# 配置智慧許可證特定許可證保留

目錄

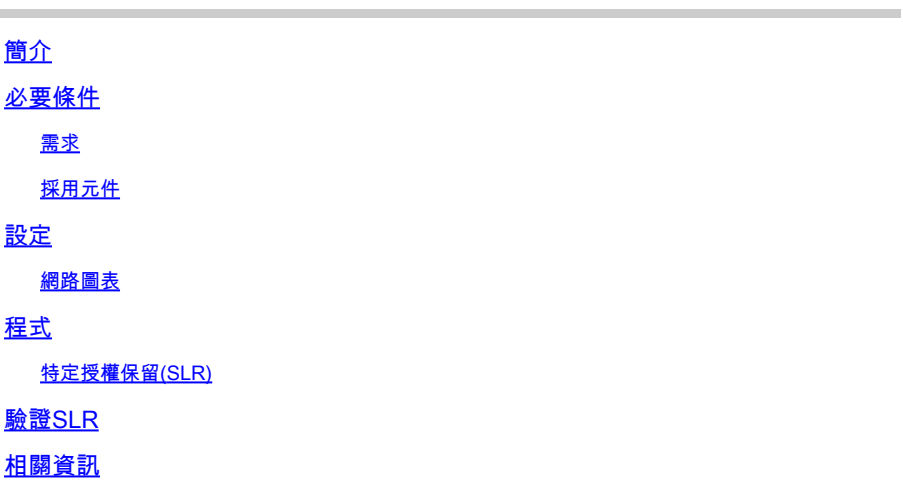

### 簡介

本檔案介紹CVP和UCCE版本12.6.2中引入的特定許可證保留(SLR)功能的配置。

### 必要條件

需求

思科建議您瞭解以下主題:

- 整合客服中心企業版(UCCE)
- 客戶語音入口網站(CVP)

採用元件

本檔案中的資訊是根據以下軟體版本:

- CVP Noamp
- UCCE 單一平台(SPOG)
- CSSM(思科智慧軟體管理員)

本文中的資訊是根據特定實驗室環境內的裝置所建立。文中使用到的所有裝置皆從已清除(預設 )的組態來啟動。如果您的網路運作中,請確保您瞭解任何指令可能造成的影響。

### 設定

SLR

• 允許您從虛擬帳戶保留許可證,將它們與裝置的UDI關聯,然後在斷開模式下使用具有保留許

可證的裝置。

- SLR功能適用於不能或不連線到思科的高度安全網路和其他裝置。
- 註冊到智慧許可證的裝置會定期與思科智慧軟體管理器(CSSM)共用裝置資訊。
- 思科為這些裝置提供許可證保留作為按需配置。

網路圖表

許可證保留流程

## License Reserve Flow

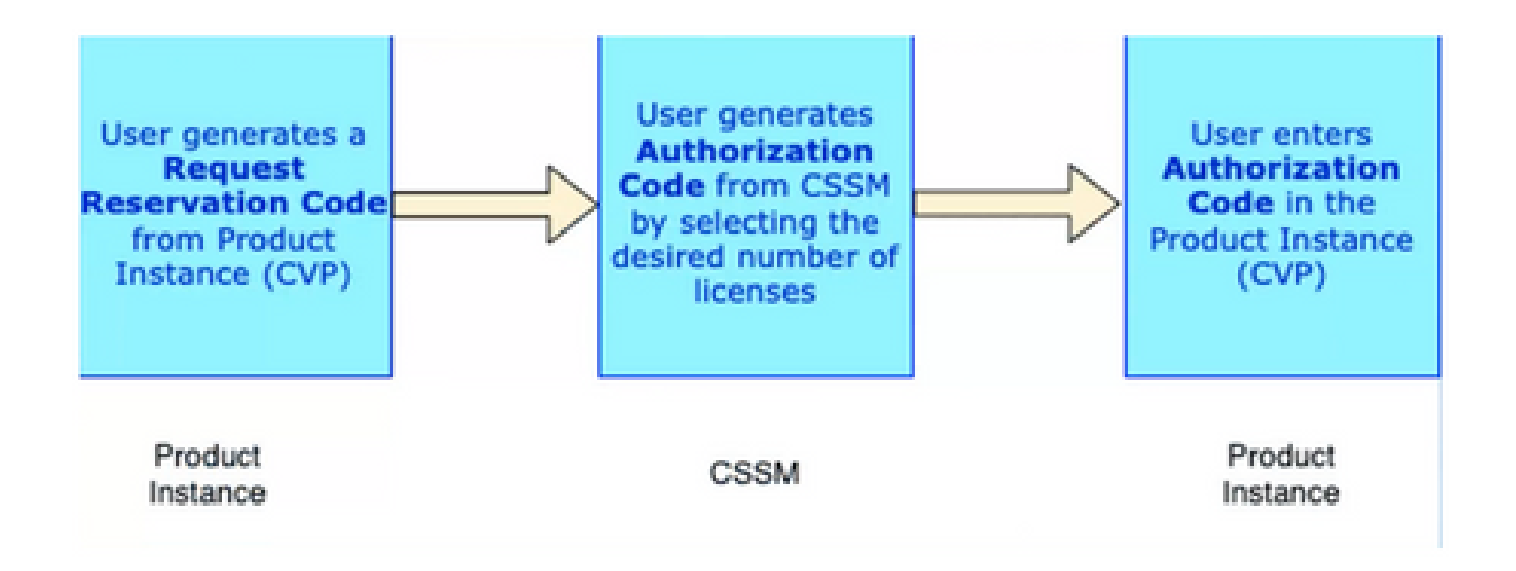

更新許可證流(僅限SLR)

# **Update License Flow (SLR Only)**

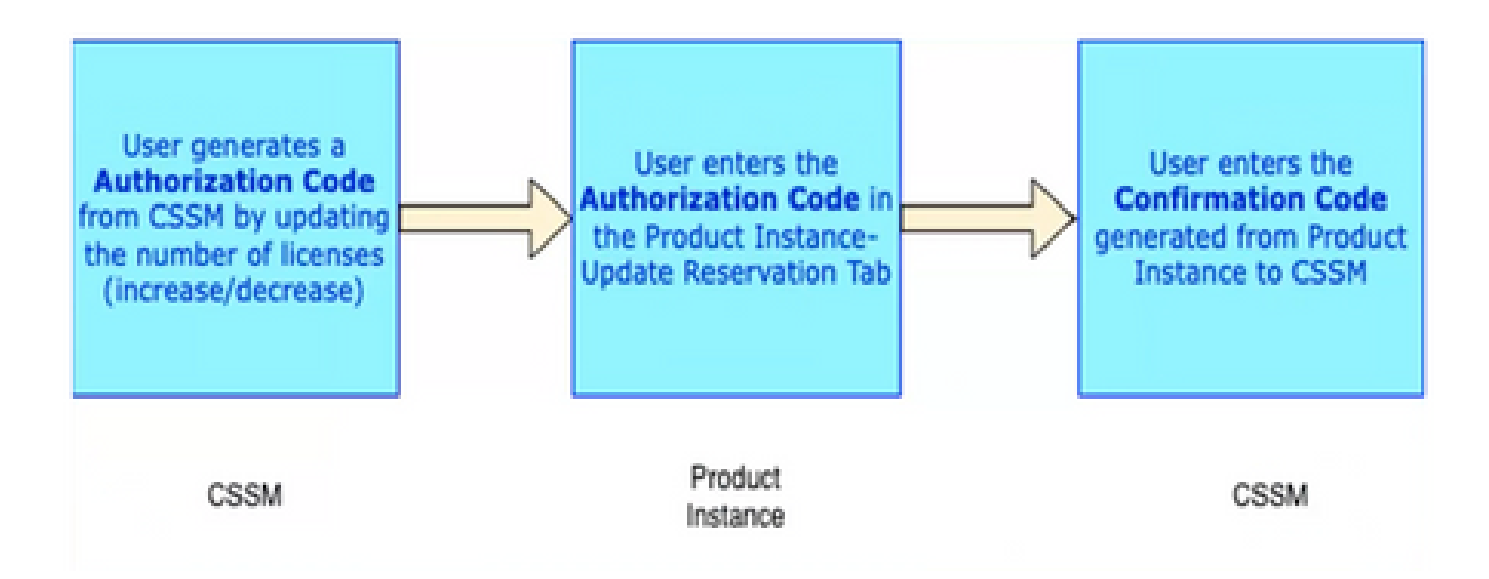

返回許可證流

# **Return License Flow**

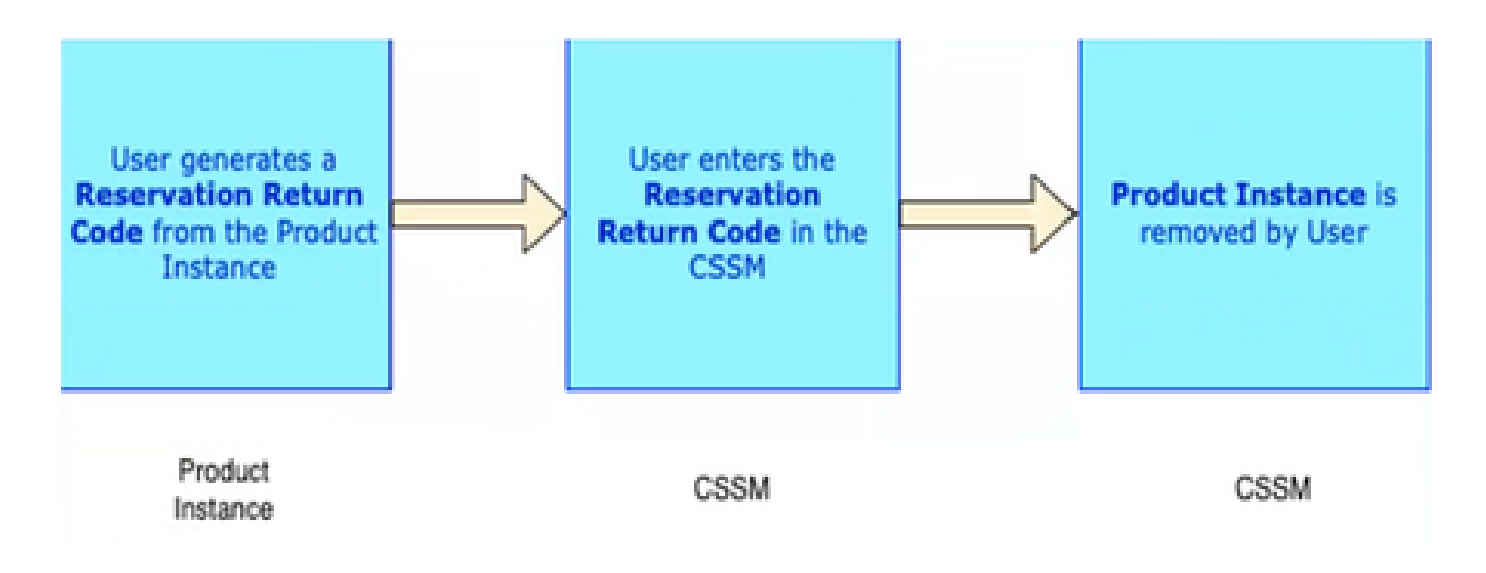

### 程式

#### 特定授權保留(SLR)

第1步:要在CVP 12.6.2上配置特定許可證保留(SLR),請登入到CVP Noamp,導航到許可證管理> 許可證設定。

第2步:按一下Enable Reservation覈取方塊,然後按一下Save按鈕。

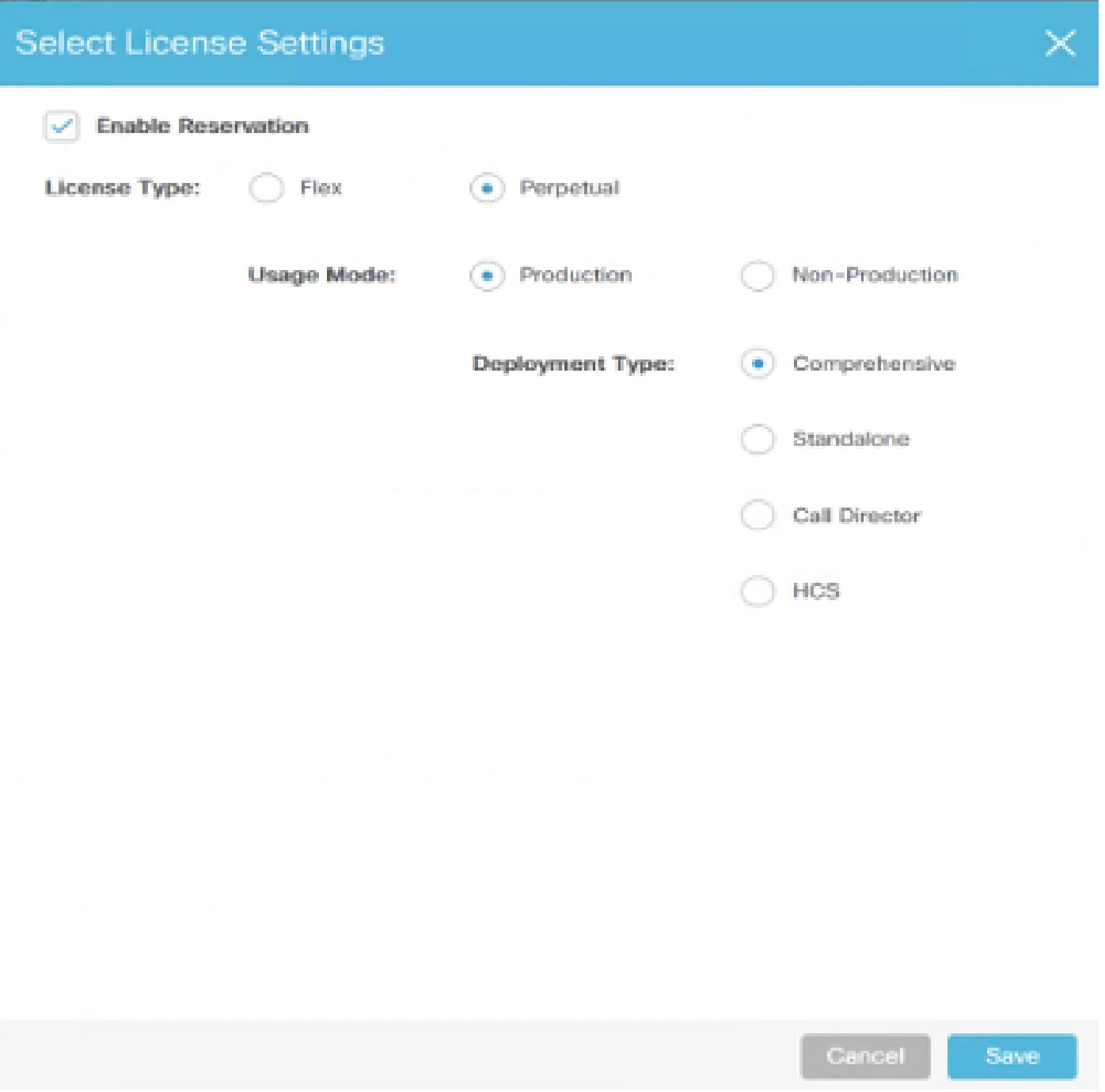

第3步:註冊狀態為未註冊 — 已啟用保留。

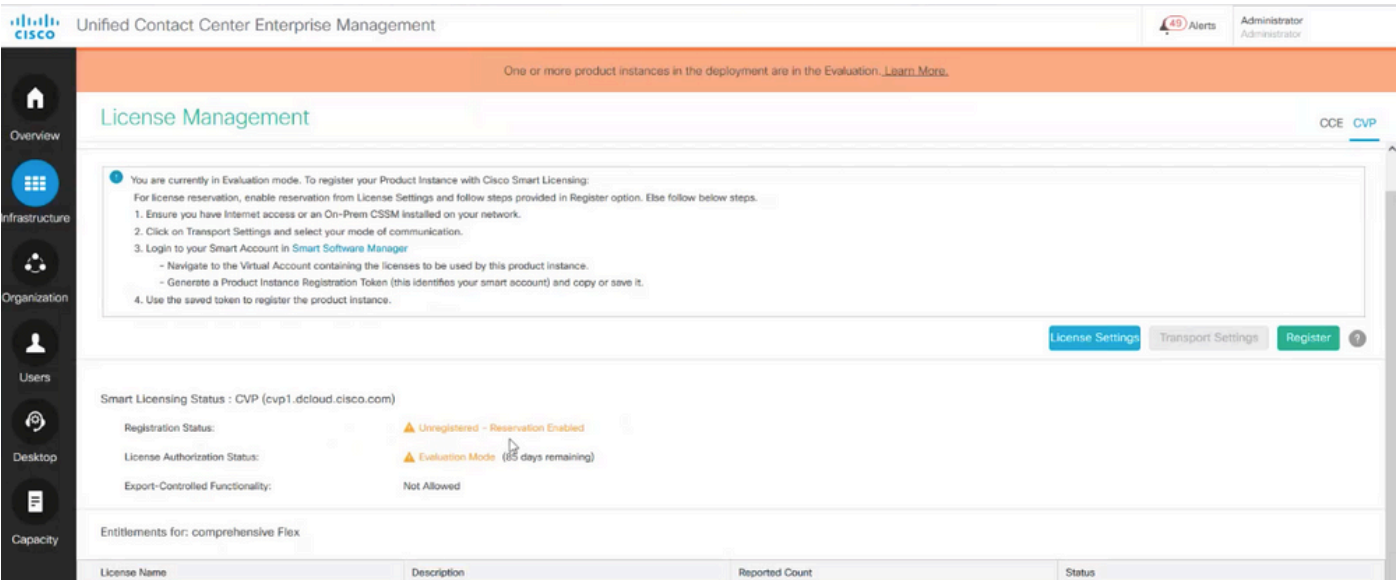

第4步:點選註冊,然後在「保留許可證」視窗下點選請求保留代碼。它生成請求代碼。複製此請求 代碼並登入Cisco Smart Software Manager(CSSM),然後將此請求代碼貼上到CSSM門戶上以生成 SLR的授權代碼。

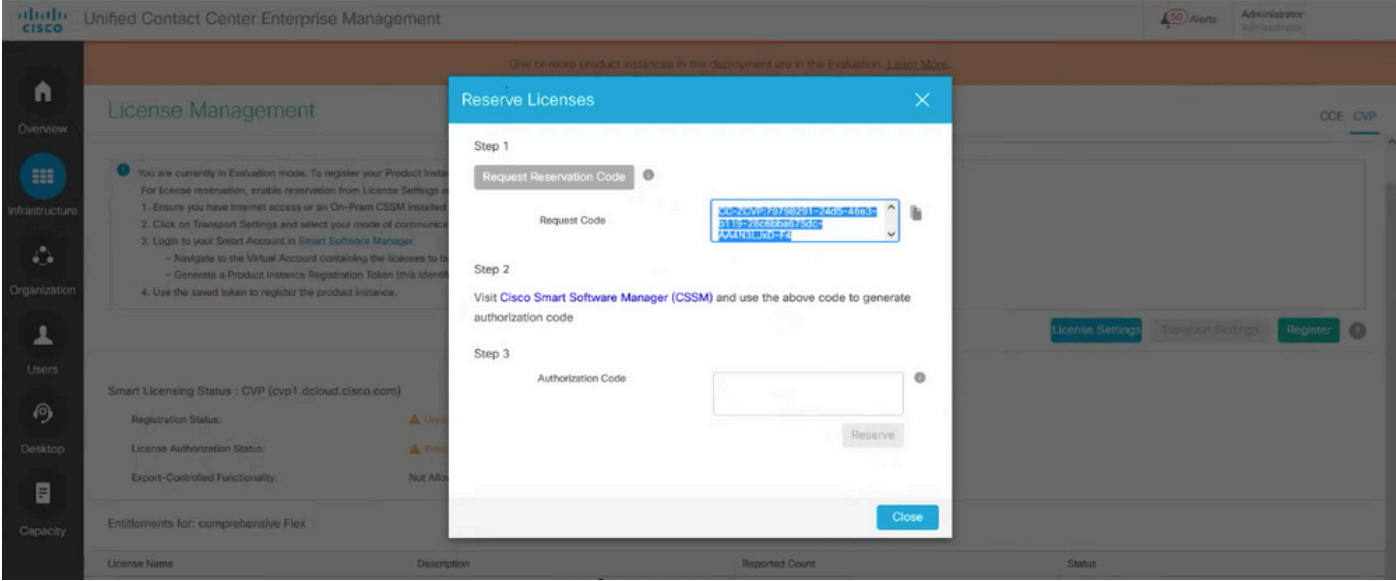

第5步:導航到CSSM門戶網站。 按一下License Reservation頁籤。

| Cisco Software Central                                                                                                    |                                                           |                  | albaha<br><b>CISCO</b> |                                 |                                                |                                         |                                 | <b>OD</b><br>U                            |                 |
|----------------------------------------------------------------------------------------------------|-----------------------------------------------------------|------------------|------------------------|---------------------------------|------------------------------------------------|-----------------------------------------|---------------------------------|-------------------------------------------|-----------------|
| Scheduled Downtime Notification - License Registration Portal (LRP), Manage Smart Account & Account Administration, Plug-N-Play (PnP), Smart Software Manager (CSSM), Cisco Device Activation(CDA) and |                                                           |                  |                        |                                 |                                                |                                         |                                 |                                           | ×               |
| Cisco Software Central > Smart Software Licensing                                                                                                    |                                                           |                  |                        |                                 |                                                |                                         | <b>Ill BU Production Test +</b> |                                           |                 |
| Smart Software Licensing                                                                                                    |                                                           |                  |                        | SL Product Details Support Help |                                                |                                         |                                 |                                           |                 |
| Alerts Inventory Convert to Smart Licensing Reports Preferences On-Prem Accounts Activity                                                                                                    |                                                           |                  |                        |                                 |                                                |                                         |                                 |                                           |                 |
| Virtual Account: CCX and CVP -                                                                                                    |                                                           |                  |                        |                                 | <b>CD</b> Major                                | [34] Informational<br><b>FIXE</b> Minor | Hide                            | Is there a question we can help you with? |                 |
| Licenses<br>Product Instances<br>General                                                                                                    | Event Log                                                 |                  |                        |                                 |                                                |                                         |                                 | Type your question here                   | Ask             |
|                                                                                                    |                                                           |                  |                        |                                 |                                                |                                         |                                 | Not Now                                   | Don't Ask Again |
|                                                                                                    |                                                           |                  |                        |                                 |                                                |                                         | By Name By Tag                  |                                           |                 |
| Availatas Actions ***                                                                                                    | $\bigcirc$<br>Manage License Tags<br>License Reservation. |                  |                        |                                 | Show License Transactions<br>Search by License |                                         | $\mathcal{O}_k$                 |                                           |                 |
|                                                                                                    |                                                           |                  |                        |                                 |                                                |                                         | Advanced Search v               |                                           |                 |
| $\Box$ License                                                                                                    | Billing                                                   | Available to Use | In Use                 | Substitution                    | Balance                                        | Alerts                                  | Actions                         |                                           |                 |
| CC Enterprise Dialer Port 12.5                                                                                                    | Prepaid                                                   | 12047            | 40<br>(40 Reserved)    |                                 | $+12007$                                       |                                         | Actions =                       |                                           |                 |
| CC Enterprise Dialer Port NPS 12.5                                                                                                    | Prepaid                                                   | 12000            | $\circ$                |                                 | $+12000$                                       |                                         | Actions =                       |                                           |                 |
| CC Enterprise Flex Premium Seat 12.5                                                                                                    | Prepaid                                                   | 900              | 50<br>(50 Reserved)    |                                 | $+850$                                         |                                         | Actions =                       |                                           |                 |
| CC Enterprise Flex Standard Seal 12.5                                                                                                    | Prepaid                                                   | 36000            | 40<br>(40 Reserved)    |                                 | $+35960$                                       |                                         | Actions =                       |                                           |                 |
| CC Enterprise Media Kit 12.5                                                                                                    | Prepaid                                                   | 11947            | 40<br>(40 Reserved)    |                                 | $+11907$                                       |                                         | Actions w                       |                                           |                 |
| CC Enterprise Media Kit NPS 12.5                                                                                                    | Prepaid                                                   | 12000            | 0                      | Col.                            | +12000                                         |                                         | Actions =                       |                                           |                 |

第6步:在「保留請求代碼」視窗中貼上請求代碼,然後按一下下一步。

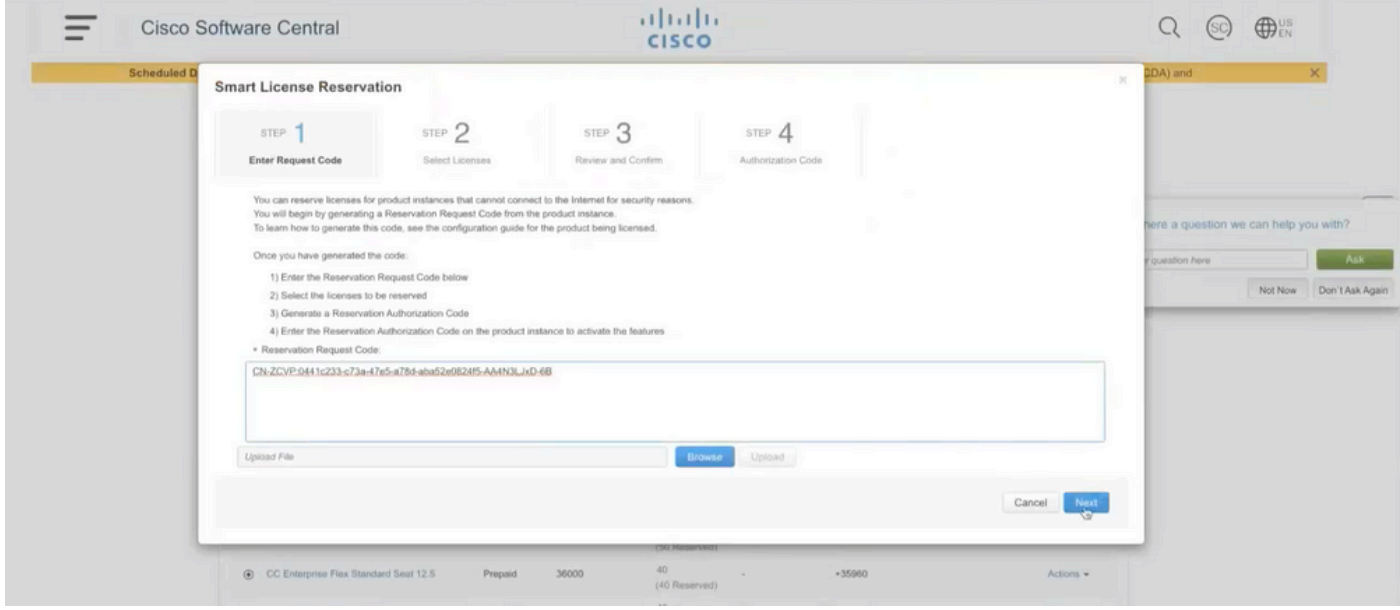

第7步:選擇Reserve a Specific Licenses(保留特定許可證)並輸入要保留的許可證數量。

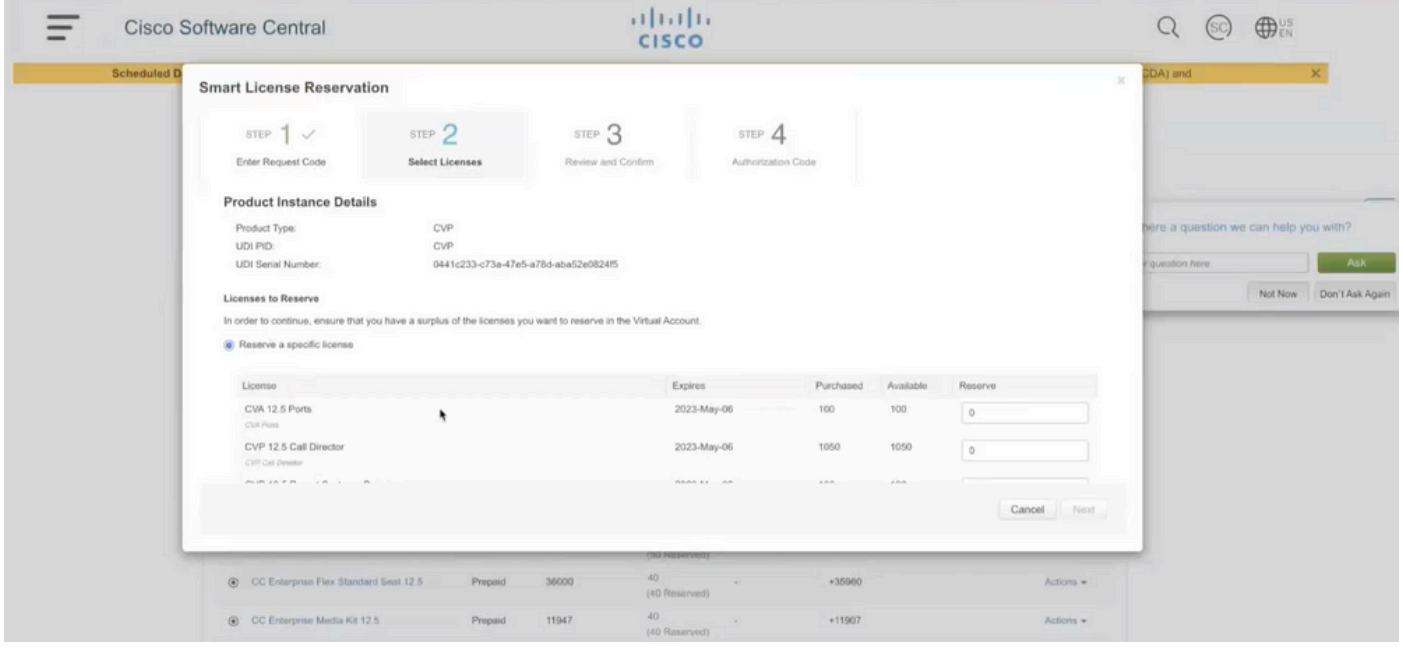

第8步:檢查並確認在CSSM上的許可證保留,然後點選生成授權代碼。

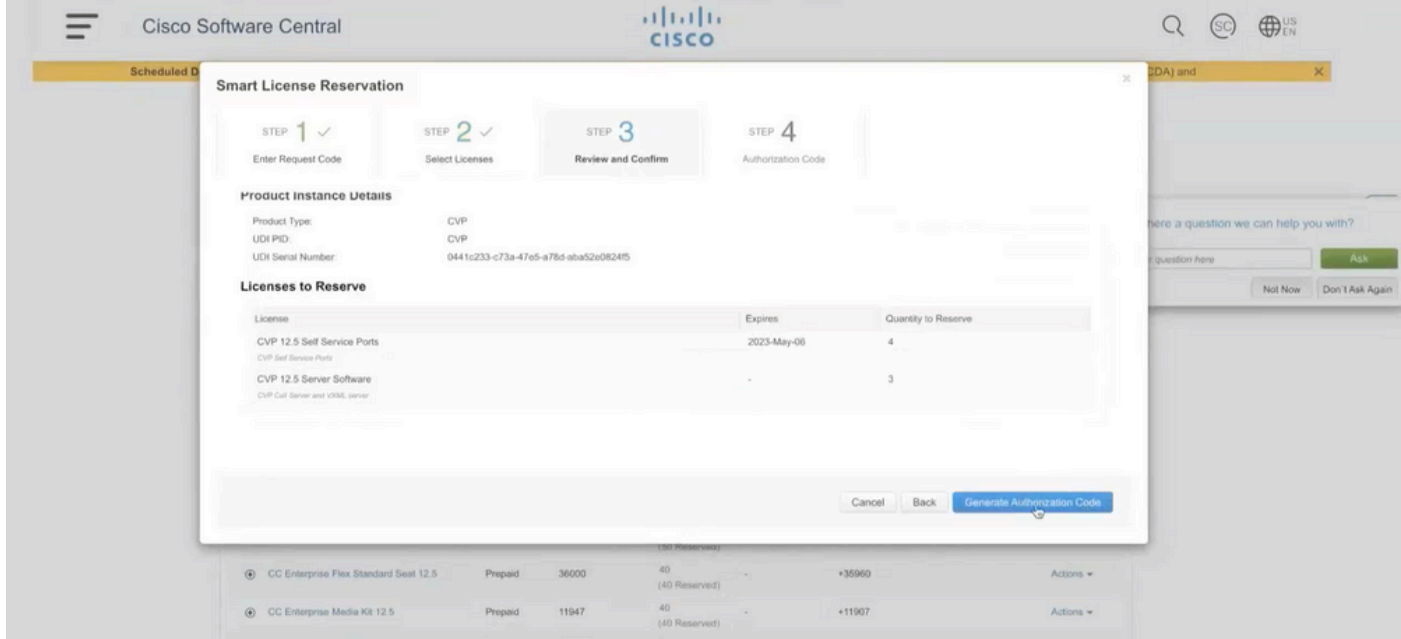

第9步:複製,同時確保下載授權碼。建議下載授權碼,以便將來要更新License Reservation或 Return Reservation,可以使用此授權碼。

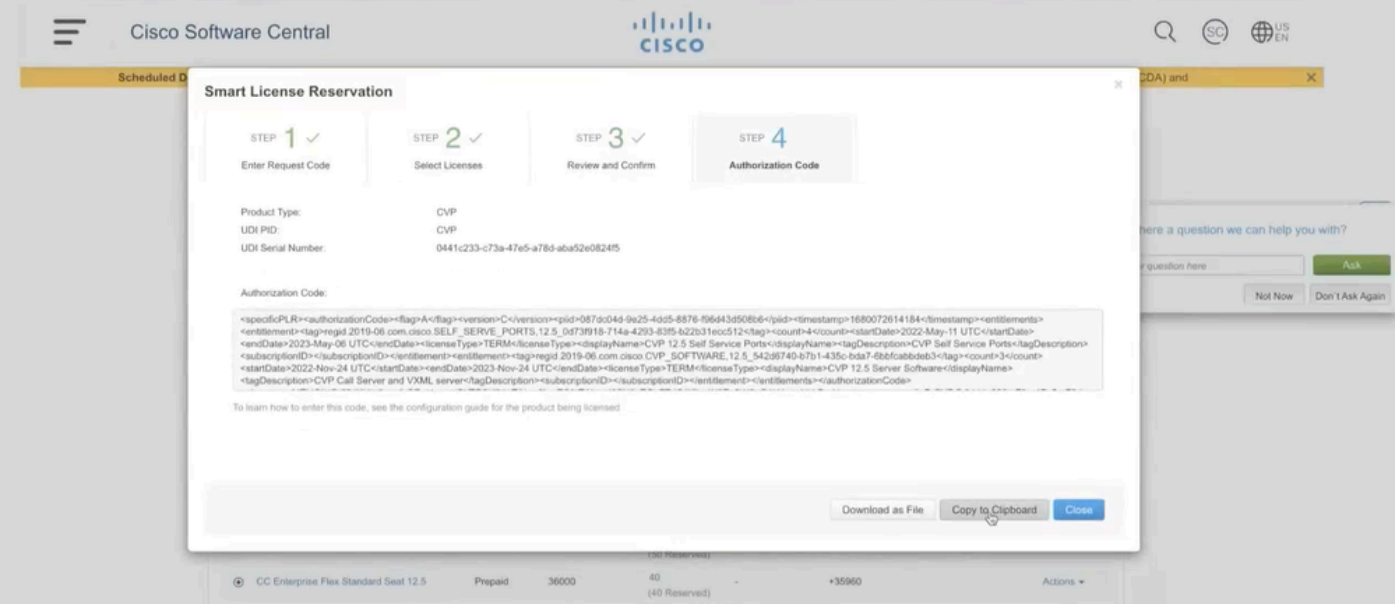

第10步:導航到CVP上的Reserve Licenses視窗,然後貼上授權代碼,然後按一下Reserve以完成 保留。

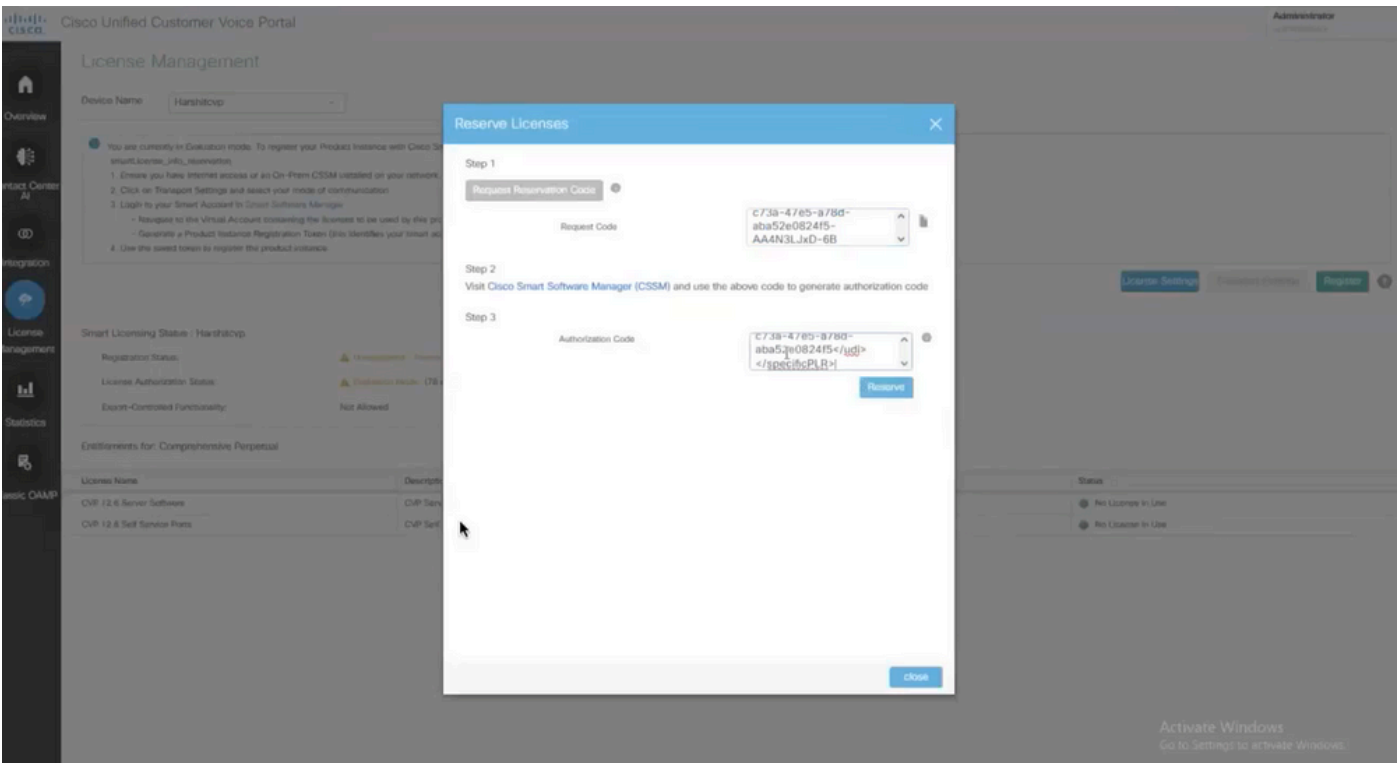

 $\blacklozenge$ 註:要更新或返回許可證保留,請按一下Action按鈕並分別選擇Update Reservation或Return Reservation(如本螢幕截圖所示)。

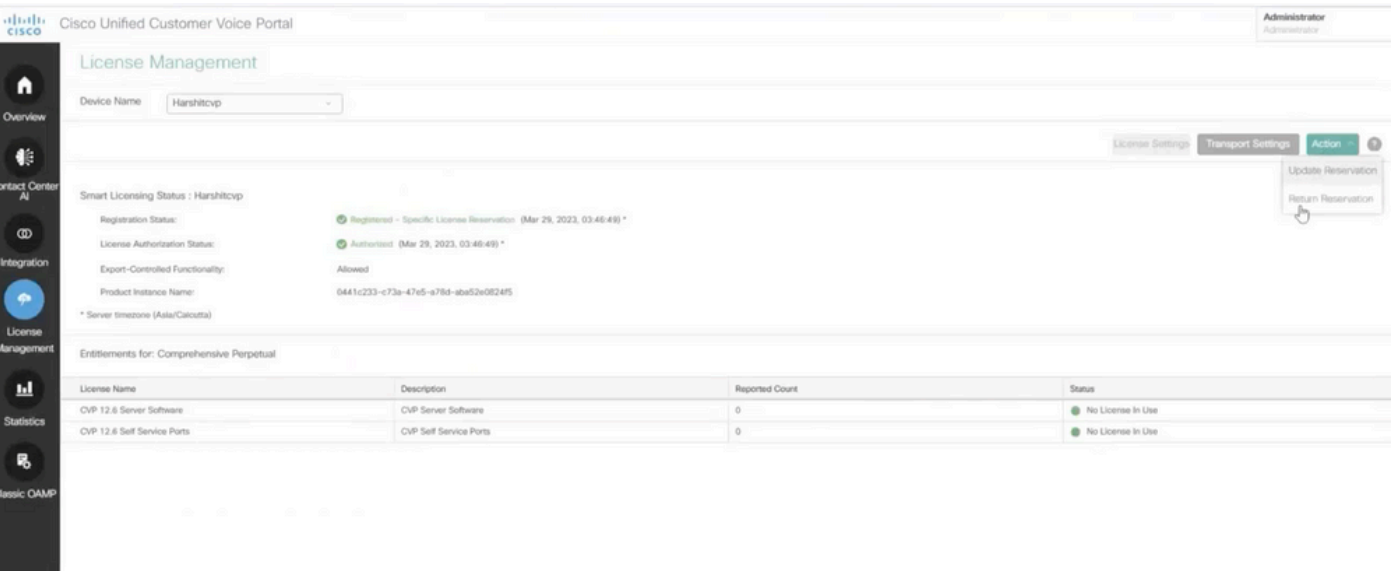

### 驗證SLR

要驗證SLR是否已啟用,請導航到License Management頁面,該頁面必須顯示:

#### 註冊狀態:已註冊 — 特定許可證保留

#### 許可證授權狀態:已授權

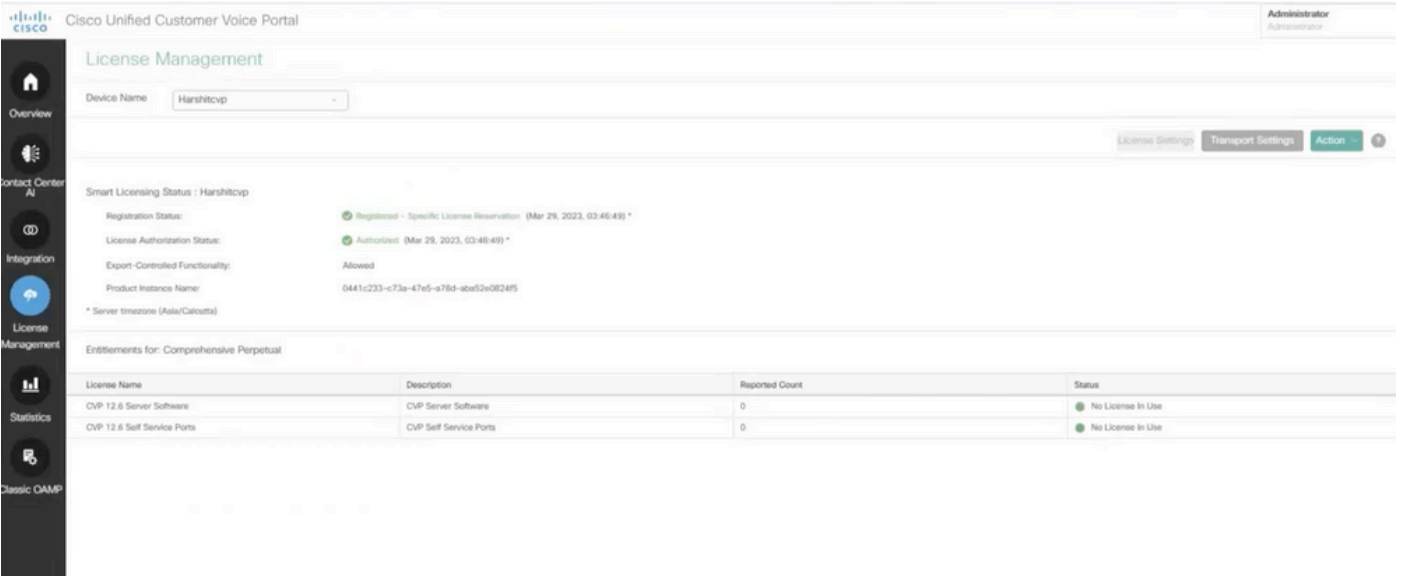

 $\blacklozenge$ 注意:CCE中SLR的步驟與CVP相同,唯一的區別是許可證設定使用者介面。這是CCE的「許 可證設定」頁面的螢幕截圖。

CCE中的許可證設定使用者介面。

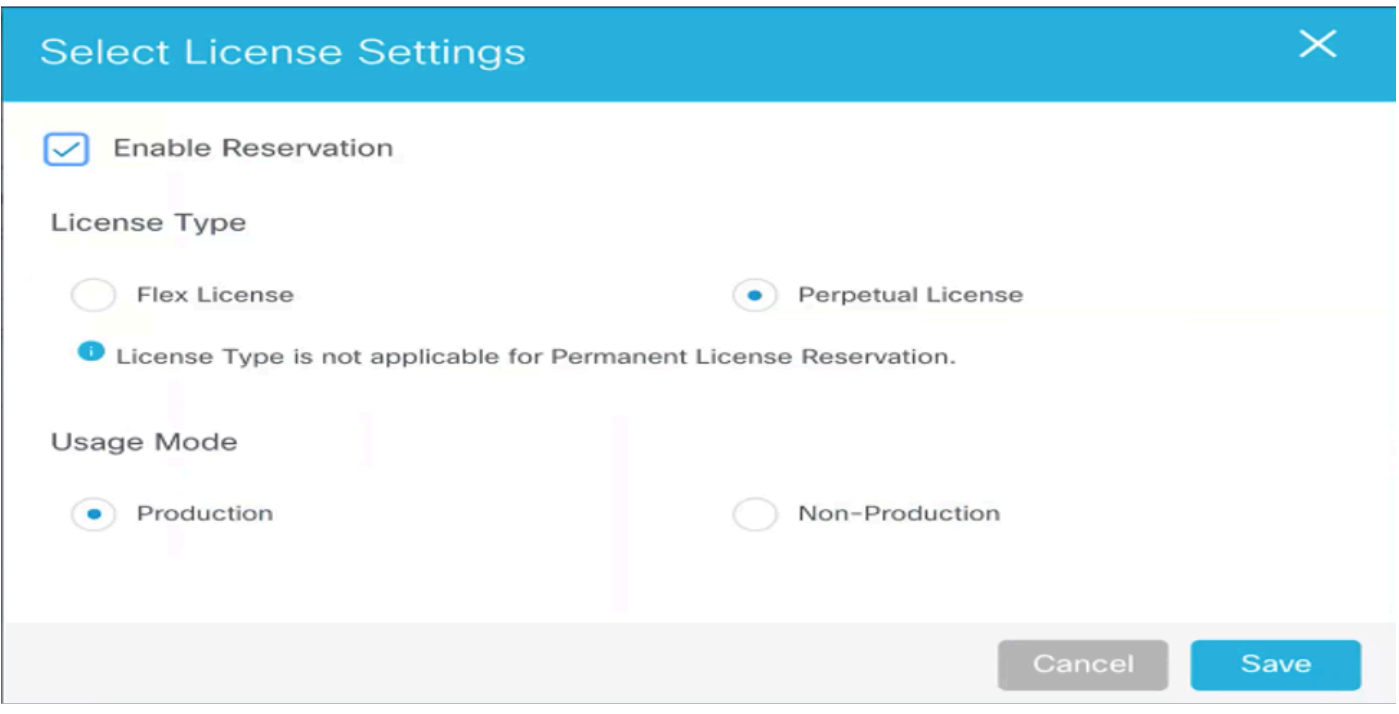

CCE中的許可證設定

## 相關資訊

- [TAC影片 如何在UCCE上配置智慧許可證](https://video.cisco.com/detail/videos/unified-contact-center/video/6139955501001?autoStart=true)
- [TAC影片 如何在CVP上配置智慧許可證](https://video.cisco.com/detail/videos/unified-contact-center/video/6150086329001?autoStart=true)
- [技術支援與文件 Cisco Systems](https://www.cisco.com/c/zh_tw/support/index.html?referring_site=bodynav)

#### 關於此翻譯

思科已使用電腦和人工技術翻譯本文件,讓全世界的使用者能夠以自己的語言理解支援內容。請注 意,即使是最佳機器翻譯,也不如專業譯者翻譯的內容準確。Cisco Systems, Inc. 對這些翻譯的準 確度概不負責,並建議一律查看原始英文文件(提供連結)。